# **Gerätebeschreibung**

Neben der Eigenschaft der Gleisbesetztmeldung verfügt der Multifunktionsdecoder über 8 Schaltausgänge, die paarweise vier Weichen oder Signale oder einzeln acht Verbraucher wie Bahnübergänge oder Beleuchtungen schalten können.Es kann zudem zwischen Impuls-oder Dauerstrom gewählt werden.

# **Elektrische Anschlüsse**

Über den SX-Bus wird der SLX812 mit Strom und Informationen für den Decoder versorgt. Die Stromversorgung für den Leistungs- bzw. Schaltteil des SLX812 erfolgt über Schraubklemmen. Höhe und Art der Spannung (Gleich- oder Wechselspannung) richtet sich nach den angeschlossenen Verbrauchern.

Die mit "0" gekennzeichneten Anschlüsse stellen quasi die elektrische Masse der Funktionsausgänge dar. Die Anschlüsse führen jedoch Plus-Potenzial, während dieaktiven Funktionsausgänge Minus-Potenzial führen.

Die Anschlüsse 1-8 werden je nach Betriebsart einer Systemadresse komplett oder jeweils zur Hälfte zugeordnet. Über die Zuordnung gibt die Tabelle auf Seite 8.812.2unten Auskunft.

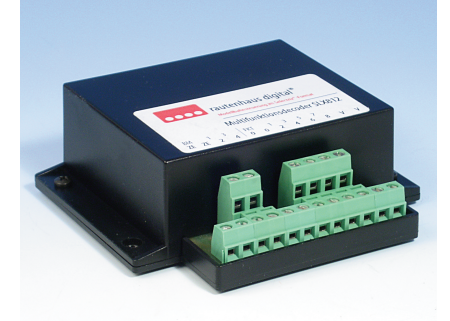

### **Technische Daten**

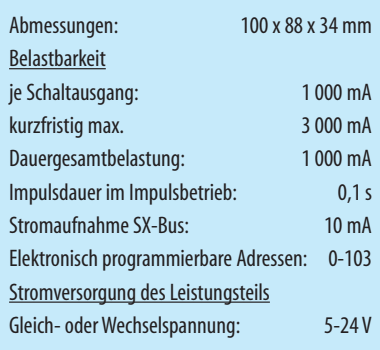

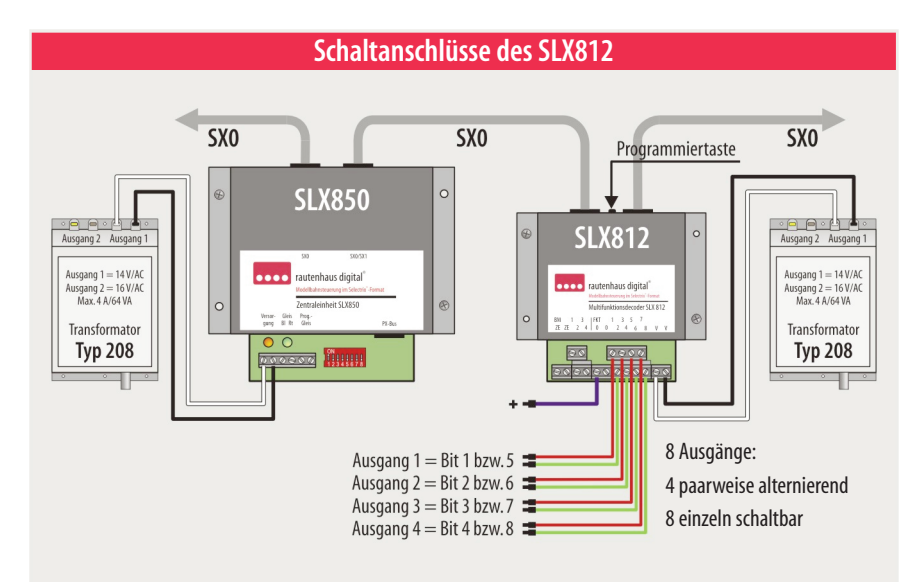

### **Eigenschaften des SLX812**

#### **Selectrix-kompatibel:**

Daher volle Funktions- und Betriebssicherheit mitallen Selectrix-Systemkomponenten.

#### **Schaltausgänge(wahlweise):**

– 4 Ausgänge,einstellbarauf: **Impulsstrom**,zum Schalten von elektromagnetischen Antrieben (Weichen, Signaleusw.). Genutzt wird der untere bzw. obere Bitbereich (Halbkanal) einer Adresse. **Dauerstrom**,zum Schalten von Lichtsignalen) – 8 Dauerstromausgängezum Schalten von: Entkupplungsgleisen, Bahnübergängen,

Beleuchtungen, Besetztanzeigen in Gleisbildstellpulten

#### **Mischbetrieb:**

Ausgänge zwischen Impuls- und Dauerstrom frei einstellbar.

#### **Speicherfunktion:**

Beim Ausschalten der Zentraleinheit wird der aktuelle Schaltzustand gespeichert und beim Einschalten in den SX-Bus zurückgeschrieben.

#### Sequentielles Schalten:

Die Schaltbefehle des Funktionsdecoders werden in der Reihenfolge der Ausgänge nacheinander geschaltet.

#### **Programmierung:**

Die Programmierung erfolgt elektronisch auf die Adressen 0-103, sowie auf verschiedene Eigenschaften.

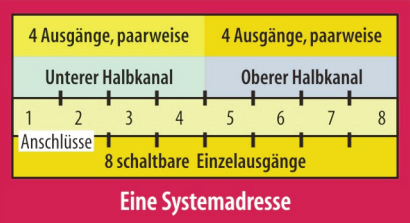

## **Sequentielles Schalten**

Der Funktionsdecoder SLX812 führt alle Schaltbefehle in der Reihenfolge der Ausgänge nacheinander aus. Beim gleichzeitigen Betätigen von vier Weichen, z.B. beim PC-gesteuerten Betrieb oder mithilfe des Fahrstraßenmoduls von Trix/Selectrix® werden diese nicht gleichzeitig, sondern nacheinander geschaltet. Dadurch wird eine Überlastung der Stromversorgung verhindert, bzw. steht ausreichend elektrische Schaltleistung ohne Reduzierung der Schaltspannung für einen sicheren Schaltbetrieb zur Verfügung.

## **Speichern derSchaltzustände**

Der SLX812 speichert die aktuelle Stellung der Weichen, Signale usw. beim Abschalten der Zentraleinheit und schreibt diese beim Einschalten wieder in den SX-Bus zurück. Dadurch wird eine Überlastung der Stromversorgung beim Einschalten der Zentraleinheit verhindert, da nicht mehr alle Weichen und Signale in die Grundstellung zurückfallen. Zudem wird eine erneute Grundstellungssuche bei vielen Computerprogrammen überflüssig.

### **Programmieren desSLX812**

Damit der Multifunktionsdecoder SLX812 in der gewünschten Weise funktioniert, muss er eingestellt d.h. programmiert werden.Folgende Eigenschaften können eingestellt werden:

- Adresse:0-103
- Paarweises Umschalten von 4 Ausgängen oder einzelnes Schalten von 8 Ausgängen
- Dauer-oder Impulsbetriebeinzelner Ausgänge
- Speicherfunktion: Speichern des zuletzt aktiven Zustands

Die Eigenschaften können in unterschiedlichen Kombinationen programmiert werden. Die umseitig abgebildete Tabelle gibt Aufschluss über die Kombinationen und die zum Einstellen (Programmieren) zu betätigenden Tasten.

Zum Programmieren muss der SLX812 über den SX-Bus mit der Zentraleinheit SLX850 oder eine Selectrix-

# **Betriebsart 4 Ausgänge, paarweise**

#### **Taste 5, Impulsausgang fürWeichenbetrieb**

**Ausgängealternierend (Bits 1-4 = unterer Halbkanal)**

Standardbetrieb zum Schalten von Weichen und Signalen mit Magnetspulenantrieben Geschaltet wird mitden Tasten 1-4dereingestellten Adresse

## **Reihenfolge**

- 1. Gewünschte **Adresse**am Steuergerät im Funktionsmodus eingeben
- 2. Programmiertaste am SLX812 drücken
- 3. **Funktionstaste 5** am Steuergerät drücken
- 4. Rückmeldungabwarten Das Gerät ist danach betriebsbereit

#### **Fortsetzung**

**Taste 6, Umstellen auf oberen Halbkanal** UmWeichen mitden Tasten 5-8(oberer Halbkanal) der gewünschten Adresse schalten zu können, ist zuerst der untere Halbkanal mit Wunschadresse einzurichten. danach derobere Halbkanal mitderunten aufgeführten Prozedur. Eine direkte Auswahl des oberen Halbkanals ist nicht möglich!

## **Reihenfolge**

- 1. Schon vergebene Adresse nochmals am Steuergerät im Funktionsmodus eingeben
- 2. Programmiertaste am SLX812 drücken
- 3. **Funktionstaste 6** am Steuergerät drücken
- 4. Rückmeldungabwarten, Das Gerät ist danach einsatzbereit

#### **Fortsetzung**

**Adresse 1-4 und Taste 8**

**Auswahlvon Funktionsausgängen auf Dauerstrombetrieb**

Einstellung und Vorgehensweise gilt für unteren undoberen Halbkanalundkann jederzeit vorgenommen werden.

## **Reihenfolge**

- 1. Gewünschter Ausgang1-4als **Adresse**am Steuergerät im Funktionsmodus eingeben
- 2. Programmiertaste am SLX812 drücken
- 3. **Funktionstaste 8** am Steuergerät drücken
- 4. Rückmeldungabwarten Das Gerät ist danach betriebsbereit

Möchte man nachträglich einen Ausgang von Dauerauf Impulsstrom umstellen, also die Standardeinstellung herstellen, so muss die Programmierung ganz von vorn (Adresse, unterer Halbkanal usw.) begonnen werden. Ein einzelnes nachträgliches Zurückstellen der Ausgänge von Dauer- auf Impulsstrom ist nicht möglich.

## **Betriebsart 8 Einzelausgänge**

**Taste 7, Dauerstromausgang 8 Ausgänge,einzeln schaltbar** Geschaltet wird mitden Tasten 1-8dereingestellten Adresse

### **Reihenfolge**

- 1. Gewünschte **Adresse**am Steuergerät im Funktionsmodus eingeben
- 2. Programmiertaste am SLX812 drücken
- 3. **Funktionstaste 7** am Steuergerät drücken
- 4. Rückmeldungabwarten Das Gerät ist danach betriebsbereit

#### **Fortsetzung**

**Adresse 1-8 und Taste 8 Auswahlvon Funktionsausgängen auf Impulsstrombetrieb** Erforderlich z.B. für Entkupplungsgleise

## **Reihenfolge**

- 1. Gewünschter Ausgang1-8als **Adresse**am Steuergerät im Funktionsmodus eingeben
- 2. Programmiertaste am SLX812 drücken
- 3. **Funktionstaste 8** am Steuergerät drücken
- 4. Rückmeldungabwarten Das Gerät ist danach betriebsbereit

## **Betriebsart Betriebszustand speichern**

#### **Adresse 0,Taste 8**

**Betriebszustand speichern** Speichern der Weicheneinstellung beim Ausschalten und wieder Einschreiben beim Einschalten

## **Reihenfolge**

- 1. Adresse<sub>"0</sub>" am Steuergerät im Funktionsmodus eingeben
- 2. Programmiertaste am SLX812 drücken
- 3. **Funktionstaste 8** am Steuergerät drücken
- 4. Rückmeldungabwarten Das Gerät ist danach betriebsbereit

Möchte man nachträglich einen einzelnen Ausgang von Impuls- auf Dauerstrom umstellen, also den ursprünglichen Impulsbetrieb herstellen,somussdie Programmierung ganz vorn mit Einstellen der Adresse und Einzelausgang begonnen werden. Ein einzelnes nachträgliches Zurückstellen der Ausgänge von Impuls- auf Dauerstrombetrieb ist nicht möglich.

kompatiblen verbunden sein. Damit die gewünschten Eigenschaften des SLX812 aktiviert werden können, muss das angeschlossene Steuergerät wie z.B. das Multifunktions-Fahrpult SLX844 im Funktionsmodus aktiv sein.

Die Programmierung kann sowohl vor dem Einbau wie auch im eingebauten und angeschlossenen Zustand erfolgen. Die einzige Ausnahme besteht dann, wenn der SLX812 als Ein- und Ausgabe-Baustein in einem Gleisbildstellpult auf die gleiche Adresse wie ein Besetztmelder eingestellt wird, um Besetztmeldungen anzuzeigen. In diesem Fall muss der in der Modellbahnanlage installierte Besetztmelder vom SX-Bus abgezogen werden.

## **Vorgehensweise**

### **Voraussetzung zum Programmieren**

Die unterschiedlichen Betriebsarten erfordern eine schrittweise Programmierung, die in der Illustration auf der vorhergehenden Seite gezeigt wird.

- 1. Bevor es mit dem Programmieren losgeht, ist das zur Verfügung stehende Steuergerät in den Funktionsbzw. Schaltmodus umzustellen!
- 2. Die Einstellungen beginnen mit der Eingabe der Adresse und dem Vorbereiten der Programmierung mit Drücken der Programmiertaste.
- 3. Im dritten Schritt wird die Funktionstaste der gewünschten Betriebsart betätigt, um die Programmierung zu starten. Mit der Rückmeldung am Display, Änderung der Bit-Anzeige, ist die Einstellung abgeschlossen.

### **Dauer- oder Impulsstrom**

Der SLX812 bietet die Möglichkeit, einzelne Ausgänge auf Impuls- oder Dauerbetrieb einzustellen. Das Umstellen erfolgt nach dem Programmieren der Adresse. Ist diese schon eingestellt, so kann gleich mit der entsprechenden Eingabe, wie auf Seite 8.3/812.3 aufgelistet gestartet werden.

Mit jeder Programmierroutine wird jeweils ein Ausgang von Impuls- auf Dauerstrom bzw.umgekehrt eingerichtet. Möchte man drei Ausgänge verändern, sind auch drei Programmierroutinen abzuarbeiten. Der zu verändernde Ausgang wird als Adresse eingegeben. Ansonsten sind die Routinen bis auf die zu betätigende Funktionstaste gleich.

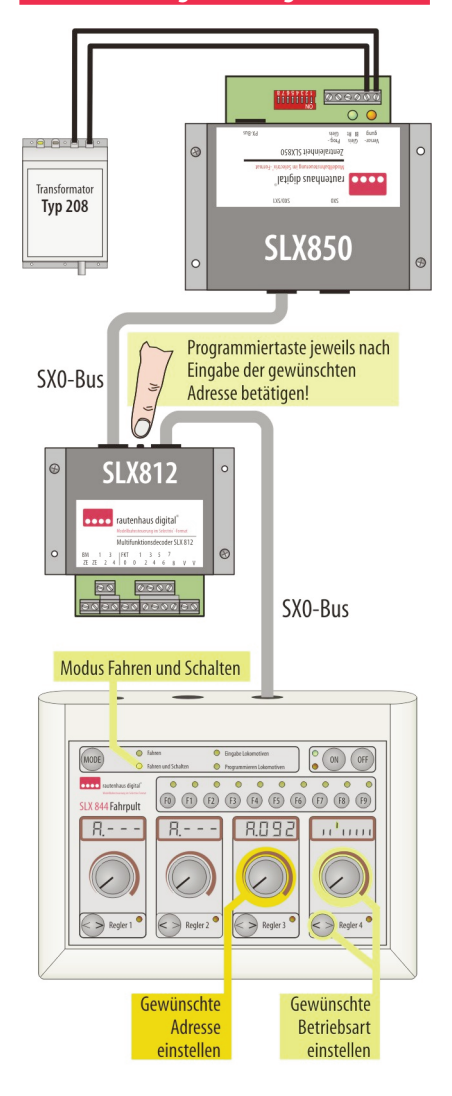